# **TShark**

## Abstract

*TShark is a network protocol analyzer. It lets you capture packet data from a live network, or read packets from a previously saved capture file, either printing a decoded form of those packets to the standard output or writing the packets to a file. TShark's native capture file format is pcap format, which is also the format used by tcpdump and various other tools.*

*Without any options set, TShark will work much like tcpdump. It will use the pcap library to capture traffic from the first available network interface and displays a summary line on stdout for each received packet.*

**Source:** tshark man page

#### \$ man tshark

## Where to Acquire

Included with Wireshark.

#### Examples/Use Case

**Note:** Some of the examples below presume files and paths that might not match your particular system and tool installation.

**Warning:** Examples below use the -R syntax for doing display filters. Depending upon the version of tshark installed on your system, you might need to replace -R with -Y

Read a pcap file:

#### \$ tshark -r /pcaps/zeus-gameover-loader.pcap

Read a pcap, don't resolve names (layers 3 or 4):

\$ tshark -nr /pcaps/zeus-gameover-loader.pcap

Read a pcap, use the display filter "http.request.method==GET":

\$ tshark -r /pcaps/zeus-gameover-loader.pcap -R "http.request.method==GET"

Read a pcap, show TCP SYN packets not sent to port 80, don't resolve names:

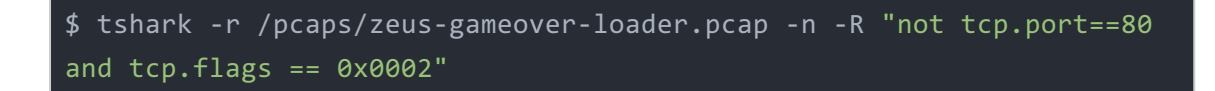

Print TCP conversations in a pcap:

\$ tshark -n -r /pcaps/virut-worm.pcap -q -z conv,tcp

Print HTTP User-Agents in a pcap:

```
$ tshark -nr /pcaps/normal/http/normal-user-agent.pcap -R
"http.user_agent" -Tfields -e http.user_agent
```
Print X.509 certificates in a pcap:

```
$ tshark -r /pcaps/normal/https/alexa-top-500.pcap -T fields -R
"ssl.handshake.certificate" -e x509sat.printableString
```
### Additional Info

A printable PDF version of this cheatsheet is available here: [tshark](pdfs/tshark.pdf)

### Cheat Sheet Version

**Version 1.0**